# Руководство пользователя

Веб-сайт "Звуки слов"

Компания ЛитРес, основанная в 2005 году, сегодня является лидером на рынке лицензионных электронных книг в России и странах СНГ. Лауреат "Премии Рунета-2014".

Ассортимент ЛитРес насчитывает:

- 1 000 000 электронных книг на русском и иностранных языках
- 48 000 бесплатных книг
- $\bullet$  65 000 аудиокниг
- 5 000 новых книг каждый месяц

Ежемесячная аудитория сервисов компании составляет 12,5 млн человек, которые скачивают более 1,5 млн книг в месяц.

Компания разработала 25 приложений для чтения и прослушивания электронных книг, в т.ч. "ЛитРес: Читай!" и "ЛитРес: Слушай!" для мобильных платформ iOS, Android, Windows Phone 8, Windows 8 и Samsung Smart TV.

Приложение "ЛитРес: Читай!" расширяет возможности поиска книг. Теперь электронную книгу можно найти, сфотографировав обложку бумажной книги. Библиотека каждого пользователя и его закладки синхронизируются на всех устройствах, что позволяет продолжать чтение или прослушивание книги на другом устройстве с нужного момента.

ЛитРес дает возможность бесплатно прочитать или прослушать до 20% любой электронной или аудиокниги.

Компания ЛитРес сотрудничает с государственными библиотеками. ["ЛитРес:](http://biblio.litres.ru/) [Библиотека"](http://biblio.litres.ru/) – это самый большой библиотечный каталог современной литературы в электронном формате. Здесь представлено более 200 000 электронных и аудиокниг, среди которых – актуальные бестселлеры и классика, а также произведения на иностранных языках. Важной особенностью сервиса является возможность чтения книг непосредственно на мобильных устройствах читателей.

На базе виртуальной библиотеки запущен проект ["ЛитРес:](https://sch.litres.ru/) Школа", участниками которого уже стали 2000 российских школ. Данным сервисом воспользовались более 65 тысяч школьников.

**ЛитРес** Офис: 123100, Москва, 1-й Красногвардейский пр., 15 Сайт: <https://www.litres.ru/> Телефон: 8 (800) 333-27-37

### Оглавление

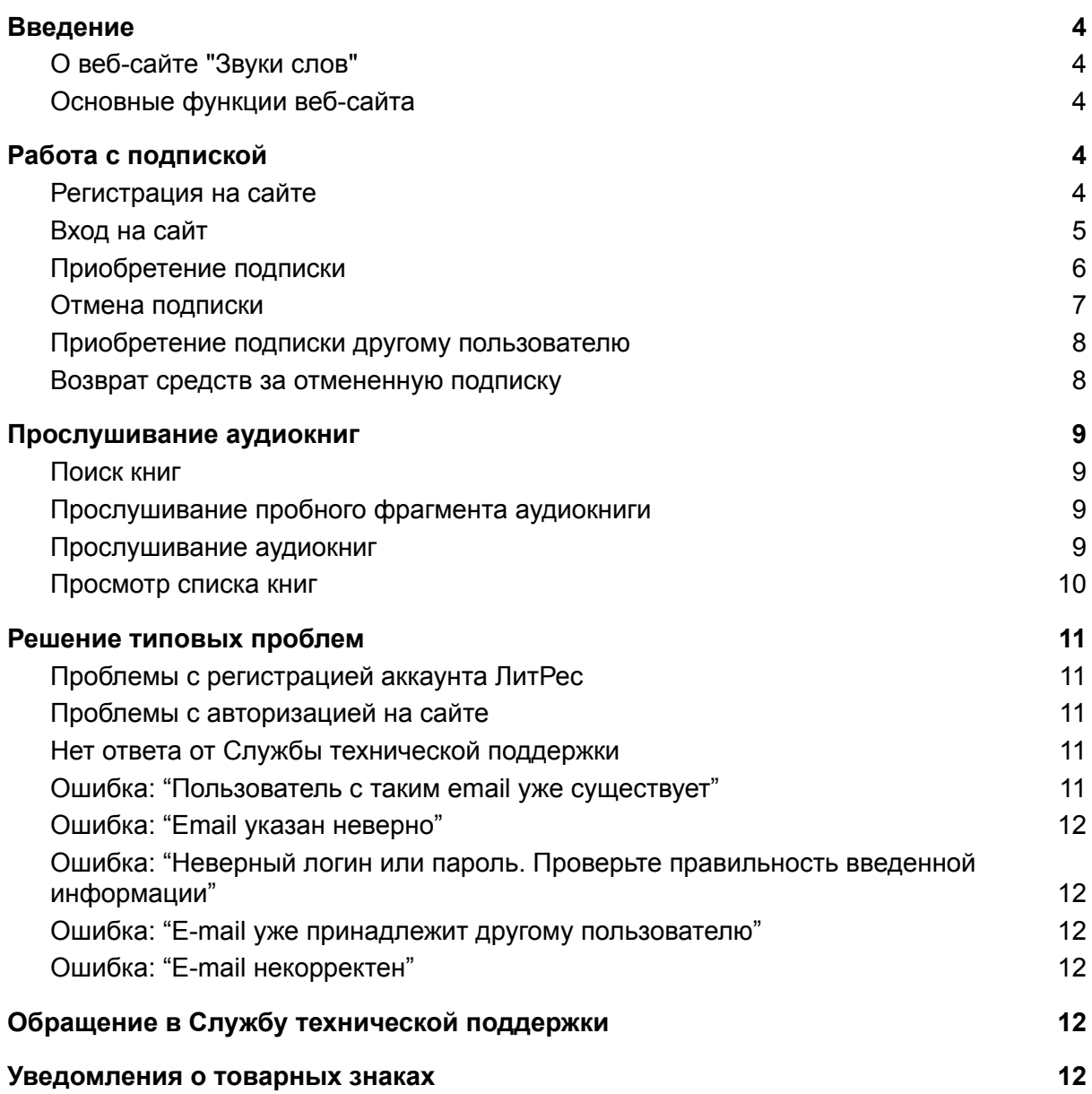

### <span id="page-3-0"></span>Введение

### <span id="page-3-1"></span>О веб-сайте "Звуки слов"

"Звуки Слов" – уникальный сервис для тех, кто предпочитает аудиокниги. Аудиокниги доступны для прослушивания в мобильном приложении или на сайте [zvukislov.ru](https://zvukislov.ru/). Чтобы получить безлимитный доступ к десяткам тысяч произведений, следует оплатить подписку. При необходимости можно воспользоваться тестовым периодом. В коллекции ежедневно появляются новые книги классиков и современников, познавательные лекции и бизнес-тренинги. Вас наверняка приятно удивит большой выбор справочной литературы.

#### <span id="page-3-2"></span>Основные функции веб-сайта

Веб-сайт "Звуки слов" выполняет следующие функции:

- Ваши книги всегда с вами: все книги доступны на всех устройствах и на сайте "Звуки слов" (при условии использования одной учетной записи).
- Начните слушать на веб-сайте, продолжите на планшете. Ваша позиция прослушивания будет синхронизирована между любыми вашими устройствами и сайтом "Звуки слов" (при условии использования одной учетной записи).
- Удобный поиск книг по всем категориям.

Веб-сайт "Звуки слов" поможет вам выбрать книгу с помощью следующих инструментов:

- Слушайте большие бесплатные отрывки, прежде чем оформить подписку.
- Смотрите отзывы на книги других покупателей и пишите свои отзывы.
- Изучите официальную страницу автора с биографиями, рецензиями и удобным доступом к сериям.

# Установка

Для работы с Веб-сайтом «Звуки слов» установка ПО не требуется. Веб-сайт доступен через любой интернет-браузер, корректная работа гарантирована при использовании актуальной версии браузера.

### Работа с подпиской

Подписка это безлимитный доступ ко всем книгам каталога в течение выбранного периода: одного или трех месяцев. Вам не нужно покупать аудиокниги по одной. Достаточно оформить подписку и слушать любые аудиокниги без ограничений. После окончания подписки происходит автопродление на следующий период. Когда срок подписки заканчивается, происходит автоматическое продление на следующий период в соответствии с тарифом (1 месяц или 3 месяца). Когда заканчивается пробный период, подписка продлевается на месяц. Оплата происходит в течение последних 24 часов действия подписки. Если вы хотите отказаться от автопродления, нужно отключить подписку не позднее этого дня.

#### <span id="page-4-0"></span>Регистрация на сайте

Чтобы зарегистрироваться:

1. На главной странице нажмите "Регистрация" и укажите свою электронную почту.

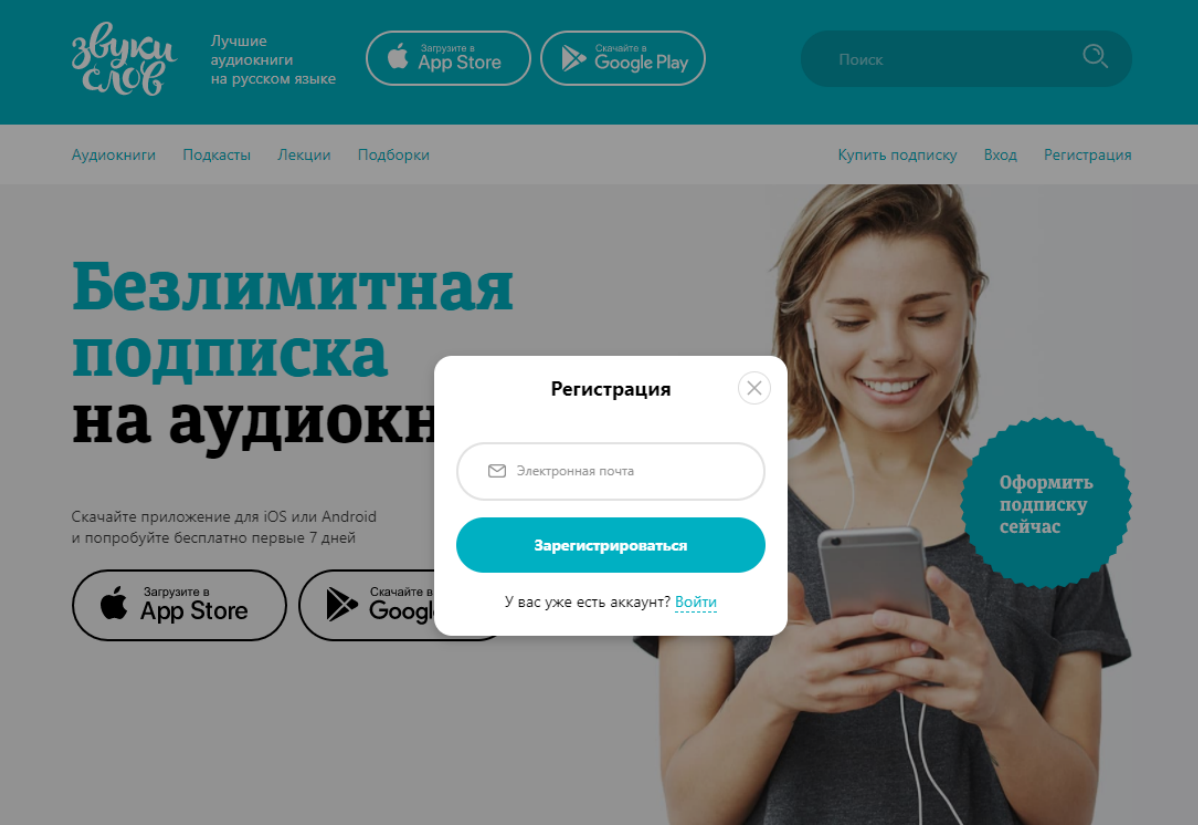

2. Пароль от учетной записи будет отправлен на ваш адрес.

При использовании одной учетной записи на нескольких устройствах ваша коллекция аудиокниг и текущая позиция прослушивания будут синхронизироваться автоматически.

#### <span id="page-4-1"></span>Вход на сайт

Чтобы войти на сайт [https://zvukislov.ru](https://zvukislov.ru/):

На главной странице нажмите "Вход" и укажите свою электронную почту и пароль.

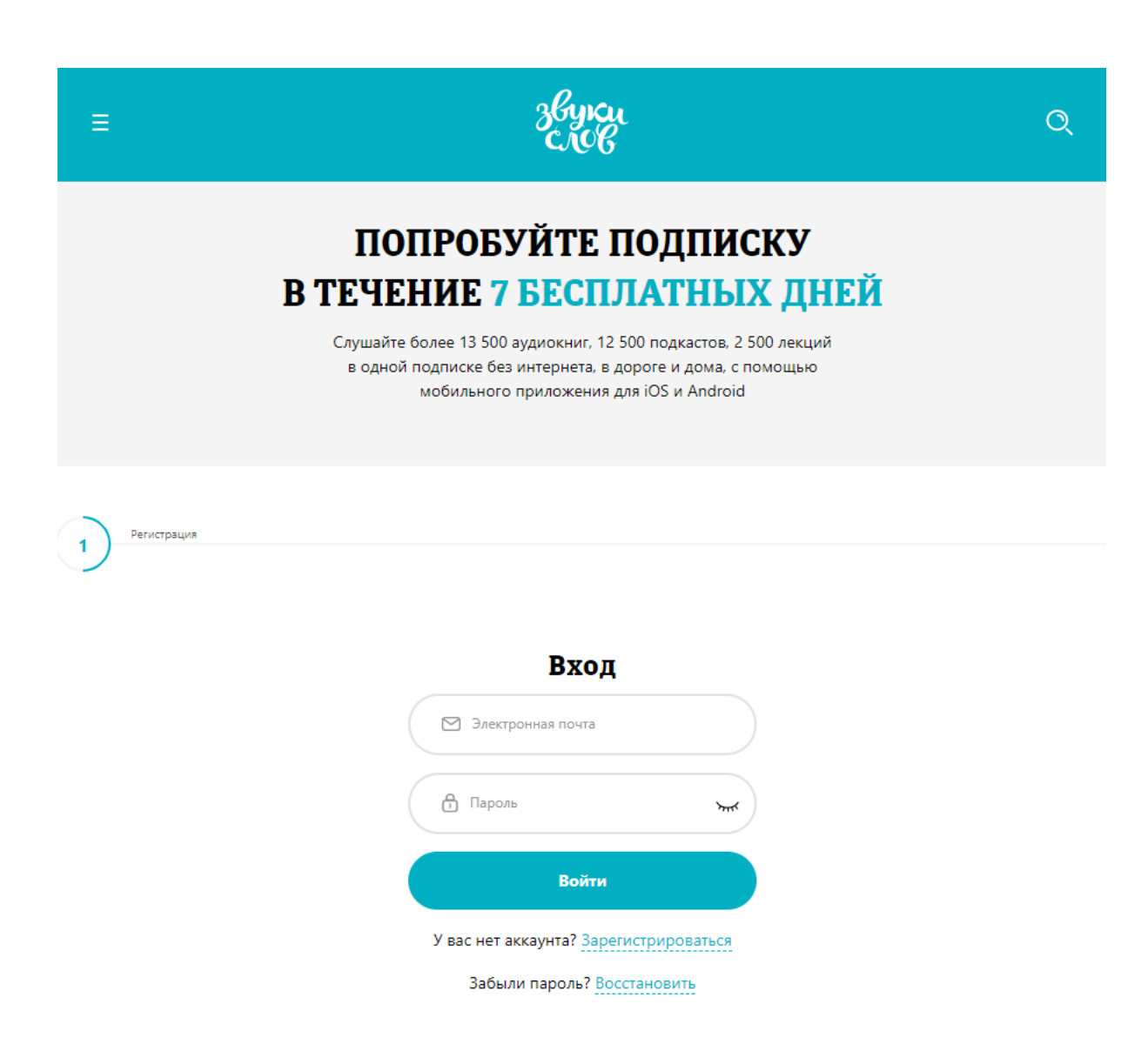

#### <span id="page-5-0"></span>Приобретение подписки

Вы можете использовать банковские карты Visa, MasterCard, Maestro и МИР для приобретения подписки.

Чтобы приобрести подписку:

- 1. Войдите в учетную запись.
- 2. Нажмите "Купить подписку".
- 3. Следуйте инструкциям при выполнении покупки.

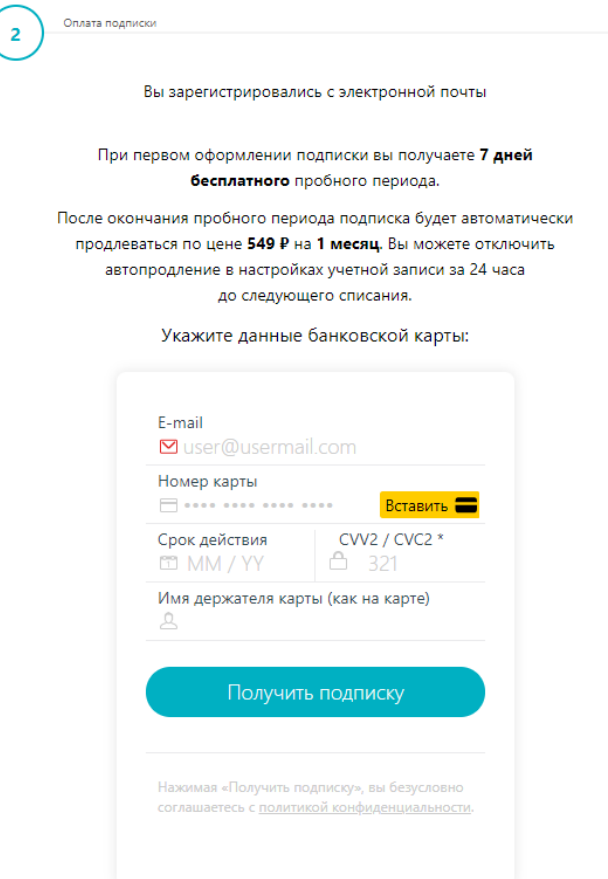

#### <span id="page-6-0"></span>Отмена подписки

Чтобы отменить автопродление подписки на сайте [https://zvukislov.ru:](https://zvukislov.ru/)

- 1. Войдите в учетную запись.
- 2. В правом верхнем углу, где отображается логин учетной записи, выберите и нажмите на пункт "Настройки":

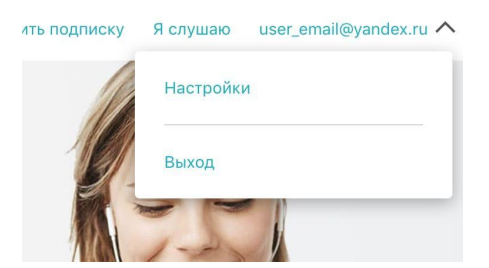

3. В разделе "Подписка" отображаются все активные на данный момент подписки оформленные на сайте и в приложениях для iOS и Android. Нажмите на ссылку "Управление подпиской" под кошельком, на котором указана информация о банковской карте.

#### Полписка

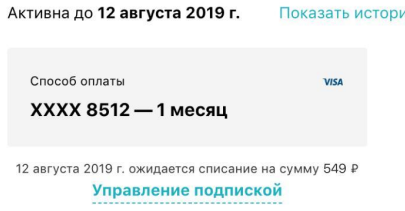

4. В появившемся диалоговом окне нажмите на кнопку "Отключить":

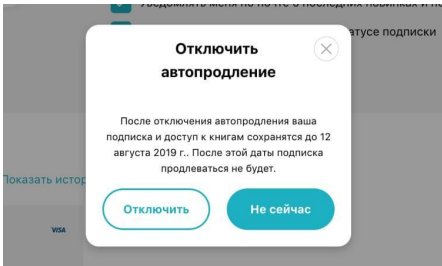

5. После успешного отключения автопродления, блок с данными банковской карты перестанет отображаться. В правом нижнем углу появится сообщение "Автопродление отключено".

Отменяя оплаченную подписку, вы не закрываете доступ к книгам моментально. Вы отменяете дальнейшее продление на следующие периоды.

#### <span id="page-7-0"></span>Приобретение подписки другому пользователю

Для того чтобы купить подписку в подарок:

- 1. Перейдите на страницу оформления подписки на сайте
- 2. При необходимости войдите в учетную запись или зарегистрируйтесь
- 3. Выберите период действия подписки (1, 3 или 12 месяцев)
- 4. Установите флажок напротив "Покупаю подписку в подарок"
- 5. Введите данные банковской карты и совершите оплату
- 6. После успешной оплаты на странице вы увидите промокод, который можете передать другому пользователю для активации подписки в приложении или на сайте. Дополнительно мы отправим письмо с промокодом на ваш адрес электронной почты. Список ваших промокодов и статус активности можно посмотреть на сайте <https://zvukislov.ru>, для этого перейдите в "Настройки" → раздел "Подписка" → "Промокоды".

#### <span id="page-7-1"></span>Возврат средств за отмененную подписку

Для возврата средств за платежи на сайте [https://zvukislov.ru](https://zvukislov.ru/) обратитесь в техническую поддержку по адресу [support@zvukislov.ru](mailto:support@zvukislov.ru), указав в письме адрес зарегистрированной почты.

Обращаем ваше внимание, что при возврате средств купленная подписка будет отключена и дослушать книги до конца оплаченного периода не получится.

# <span id="page-8-0"></span>Прослушивание аудиокниг

#### <span id="page-8-1"></span>Поиск книг

Существует несколько способов поиска книги на сайте ЛитРес:

1. Если вы ищете какую-то конкретную книгу, автора или серию, наберите в поле "Поиск" фамилию автора, название книги или название серии. По мере набора запроса система будет предлагать вам наиболее популярные результаты, просмотренные другими читателями по аналогичному запросу. Чтобы посмотреть полный список результатов поиска, нажмите кнопку Ввод и выберете книгу из полученного списка.

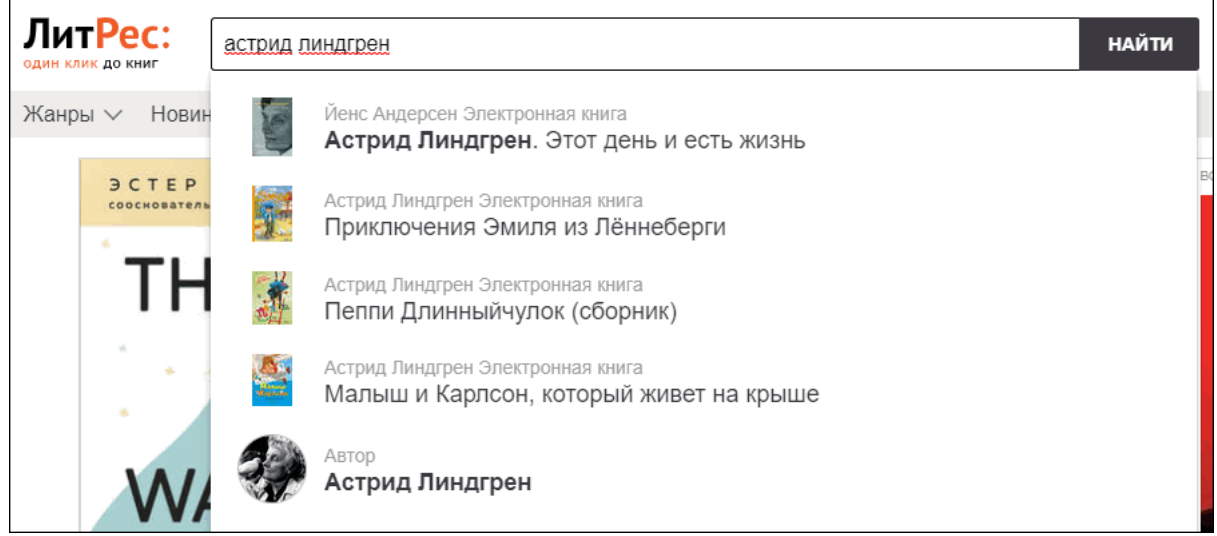

2. Если вы не знаете, какую именно книгу хотели бы прочитать, то перейдите в раздел Аудиокниги, Подкасты, Лекции или для более подробного изучения каталога посмотреть Подборки.

#### <span id="page-8-2"></span>Прослушивание пробного фрагмента аудиокниги

Прежде чем оформлять подписку, вы можете оценить аудиозапись с помощью коротких отрывков. Воспользуйтесь кнопкой "Слушать" на экране книги. Это бесплатно для всех книг. Так вы сможете оценить голоса чтецов, оформление и качество записей.

#### <span id="page-8-3"></span>Прослушивание аудиокниг

Чтобы прослушать аудиокнигу на сайте:

- 1. Выполните вход в личный кабинет на сайте "Звуки слов" с Вашим логином и паролем.
- 2. В правом верхнем углу сайта нажмите "Я слушаю" и перейдите в подраздел "Слушаю сейчас".
- 3. Затем перейдите на страницу нужной книги и нажмите на кнопку "Слушать".
- 4. В аудиоплеере нажмите на кнопку Play.

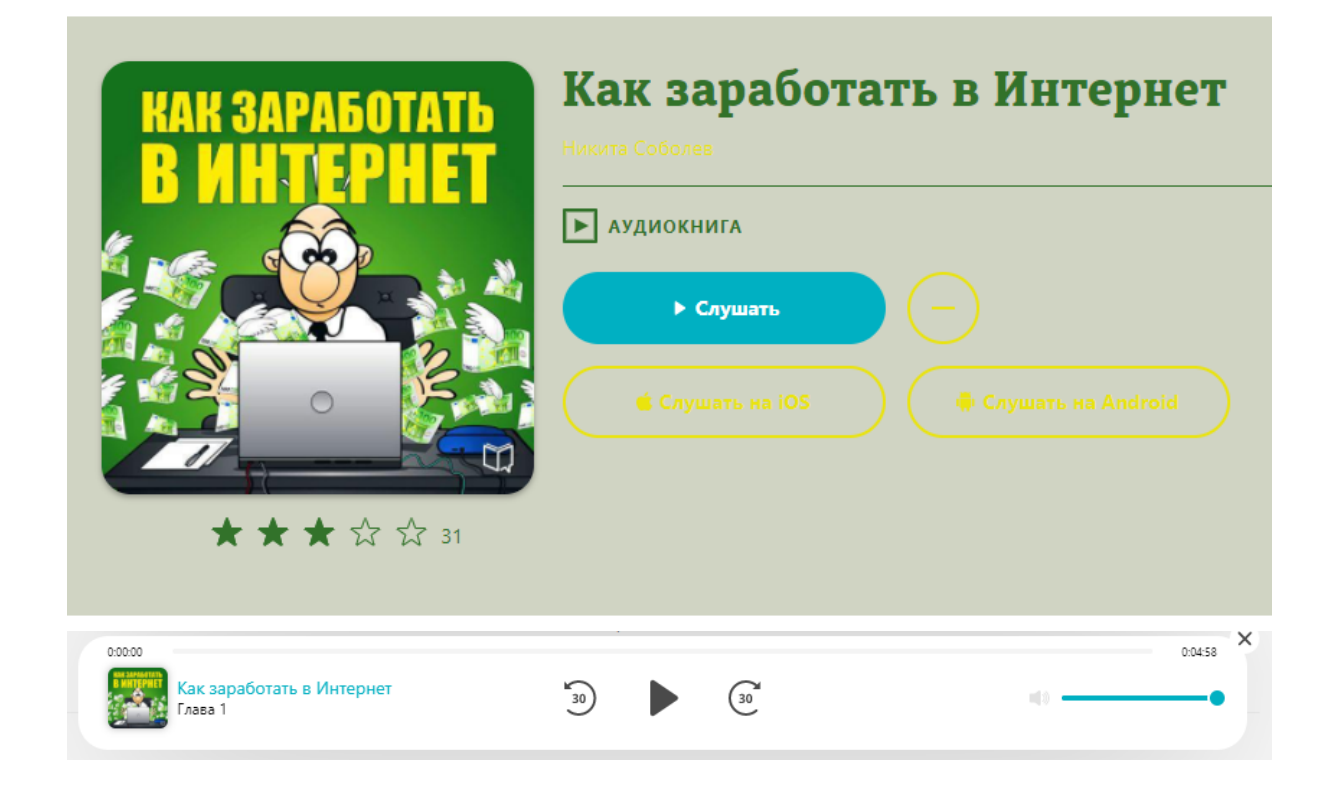

#### <span id="page-9-0"></span>Просмотр списка книг

Чтобы посмотреть список ваших книг, в правом верхнем углу сайта нажмите "Я слушаю". Выберите список, который вы хотите просмотреть: Слушаю сейчас, Отложенные или Просмотренные.

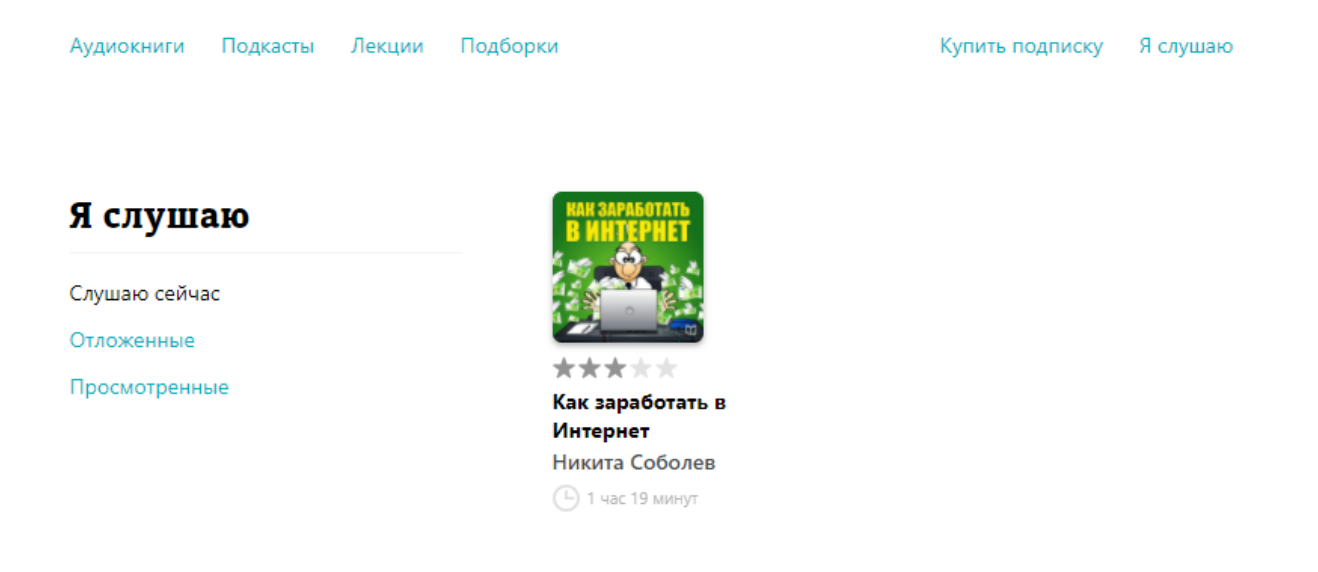

### <span id="page-10-0"></span>Решение типовых проблем

#### <span id="page-10-1"></span>Проблемы с регистрацией аккаунта ЛитРес

Если при регистрации вы получаете ошибку "Неверное сочетание логина и пароля", это означает, что с указанным эл.адресом или номером телефона вы уже зарегистрированы в нашей системе. Попробуйте восстановить пароль к вашему аккаунту.

Если при регистрации вы получаете ошибку "Введите адрес в формате xxxx@xxxx.xx", проверьте, полностью ли указан эл.адрес, нет ли пробелов между символами эл.адреса.

#### <span id="page-10-2"></span>Проблемы с авторизацией на сайте

Если при попытке входа на сайт под вашими логином и паролем вы получаете ошибку "Неверное сочетание логина и пароля", обратите внимание на:

- 1. Корректность выбранной в текущий момент раскладки клавиатуры (выбранный язык).
- 2. Отсутствие при вводе пустых символов (пробел считается символом).
- 3. Правильность указания ваших данных.

Если войти не получается при соблюдении вышеперечисленных условий, попробуйте восстановить пароль к вашему аккаунту.

Если выполнить вход не удается и после получения нового пароля - сообщите нам на адрес [support@zvukislov.ru](mailto:support@zvukislov.ru) о своем желании восстановить пароль и данные, которые помогут нам идентифицировать вас как владельца аккаунта - перечень последних покупок в ЛитРес и информацию о совершенных ранее платежах. Мы сбросим ваш пароль и сообщим вам временный. В дальнейшем вы сможете изменить его по своему усмотрению.

#### <span id="page-10-3"></span>Нет ответа от Службы технической поддержки

Служба поддержки отвечает на все письма без исключения ежедневно с 10 до 22 часов по московскому времени.

Если вы не получили ответ - проверьте, успешно ли отправлено письмо от вас. Для этого запустите свое почтовое приложение и проверьте отправку письма. Если письмо отображается в папке "Исходящее", попробуйте открыть его для редактирования и отправить повторно.

Если письмо отправлено успешно, но ответ так и не пришел в течение дня, попробуйте отправить письмо повторно, добавив в копию другой свой электронный адрес.

#### <span id="page-10-4"></span>Ошибка: "Пользователь с таким email уже существует"

Такая ошибка означает, что в системе уже есть аккаунт, зарегистрированный на почту, которую вы указываете. Попробуйте восстановить пароль и авторизоваться.

### <span id="page-11-0"></span>Ошибка: "Email указан неверно"

Такая ошибка означает, что вы действительно допустили ошибку. Проверьте, пожалуйста, нет ли пробелов между символами эл. адреса. В нашем примере поставлен знак пробела между символами, по этой причине система не принимает регистрацию.

### <span id="page-11-1"></span>Ошибка: "Неверный логин или пароль. Проверьте правильность введенной информации"

Такая ошибка означает, что вы действительно могли допустить ошибку/опечатку или вводите данные аккаунта, которого нет в системе. Проверьте, пожалуйста, нет ли пробелов между символами в указанных вами данных.

Если введенный вами логин/адрес эл. почты аккаунта верный, попробуйте восстановить пароль и авторизоваться.

#### <span id="page-11-2"></span>Ошибка: "E-mail уже принадлежит другому пользователю"

Такая ошибка означает, что в системе есть еще один ваш аккаунт, зарегистрированный на почту, которую вы указываете. Попробуйте восстановить пароль.

### <span id="page-11-3"></span>Ошибка: "E-mail некорректен"

Такая ошибка означает, что вы действительно допустили ошибку. Проверьте, пожалуйста, полностью ли указан эл. адрес, нет ли пробелов до/после и между символами эл. адреса.

В нашем примере поставлен знак пробела до и после адреса эл. почты, по этой причине система не принимает изменения.

# <span id="page-11-4"></span>Обращение в Службу технической поддержки

Если что-то пошло не так - свяжитесь со Службой поддержки, отправив запрос нам на адрес [support@zvukislov.ru.](mailto:support@zvukislov.ru) Будьте готовы выслать по электронной почте информацию о ваших покупках - названия оплаченных книг и даты их покупки.

### <span id="page-11-5"></span>Уведомления о товарных знаках

Google, Android, Google Play – товарные знаки Google, Inc.

IOS – товарные знаки или зарегистрированные в Соединенных Штатах Америки и в других странах товарные знаки Cisco Systems, Inc. и / или ее аффилированных компаний.

Windows, Windows Phone – товарные знаки Microsoft Corporation, зарегистрированные в Соединенных Штатах Америки и в других странах.